# SOLUZIONE CASE MANAGEMENT

#### Introduzione

La soluzione di Case Management rappresenta un'applicazione complessa che richiede una combinazione di attività umane e flussi di lavoro al fine di supportare processi complessi come ad esempio quello previsto per il caso infermieristico.

#### Indicazioni per la pubblicazione

Di seguito le indicazioni per pubblicare la soluzione di Case Management:

- 1. Aprire la soluzione e creare i gruppi sotto indicati dalla sezione Visualizza | Risorse Online:
	- a. Gruppo CaseManagement per gestire la visibilità e l'utilizzo degli utenti che potranno utilizzare le funzionalità del Case Management.
	- b. Gruppo CaseManager per gestire la visibilità e l'utilizzo degli utenti configuratori che potranno configurare le funzionalità del Case Management.
	- c. Gruppo EveryoneGroup: per gestire la visibilità e utilizzo a tutti gli utenti della piattaforma
	- d. Gruppo **BusinessAdministratorsGroup**: per gestire l'amministrazione degli human task

N.B.: Se i Business Administrator dei task e i configuratori coincidono non sarà necessario creare il gruppo BusinessAdministratorsGroup in quanto verrà utilizzato il gruppo dei CaseManager

2. Riconciliare i seguiti alias e pubblicare:

Riconciliazione Alias:

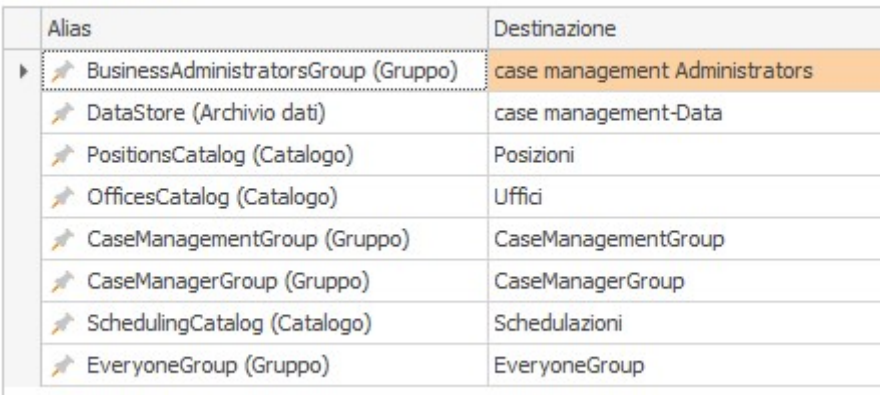

3. È possibile utilizzare l'organigramma già presente nella cartella Organizzazione apportando le opportune modifiche agli uffici, ruoli, incarichi ed identità, in alternativa, la soluzione è stata implementata in maniera tale da non necessitare di un organigramma.

#### Configurazione di un Case

Accedere a Jamio on stage con un utente inserito nel gruppo CaseManager e dal menu Consulta | Configurazioni | Modelli di case cliccare su Crea.

Si aprirà una nuova scheda in cui è necessario:

- inserire il nome del Case;
- definire le attività che lo compongono tramite il tasto Crea Attività.

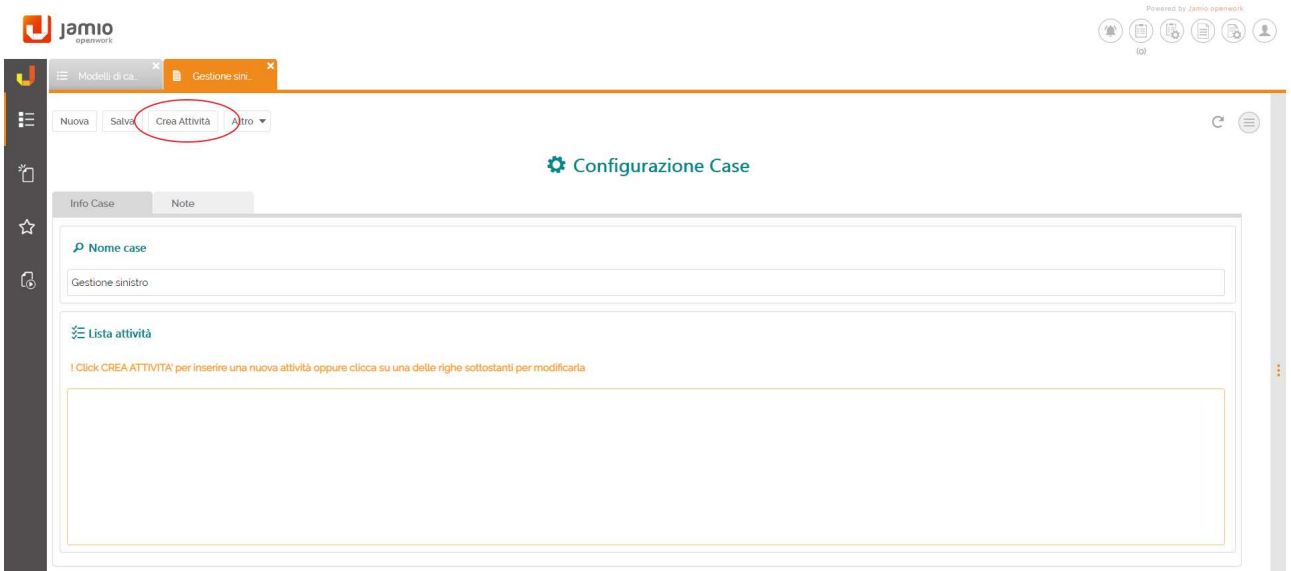

Inserire nella nuova scheda, rispettivamente:

TAB DETTAGLI

ш.

- o Il Dettaglio attività, definendo il nome dell'attività, la descrizione e se essa risulta essere necessaria. In tal caso, tale verrà creata in automatico dal sistema all'avvio del Case;
- o Potenziali esecutori, potendoli scegliere tra gli utenti, posizioni o unità organizzative.

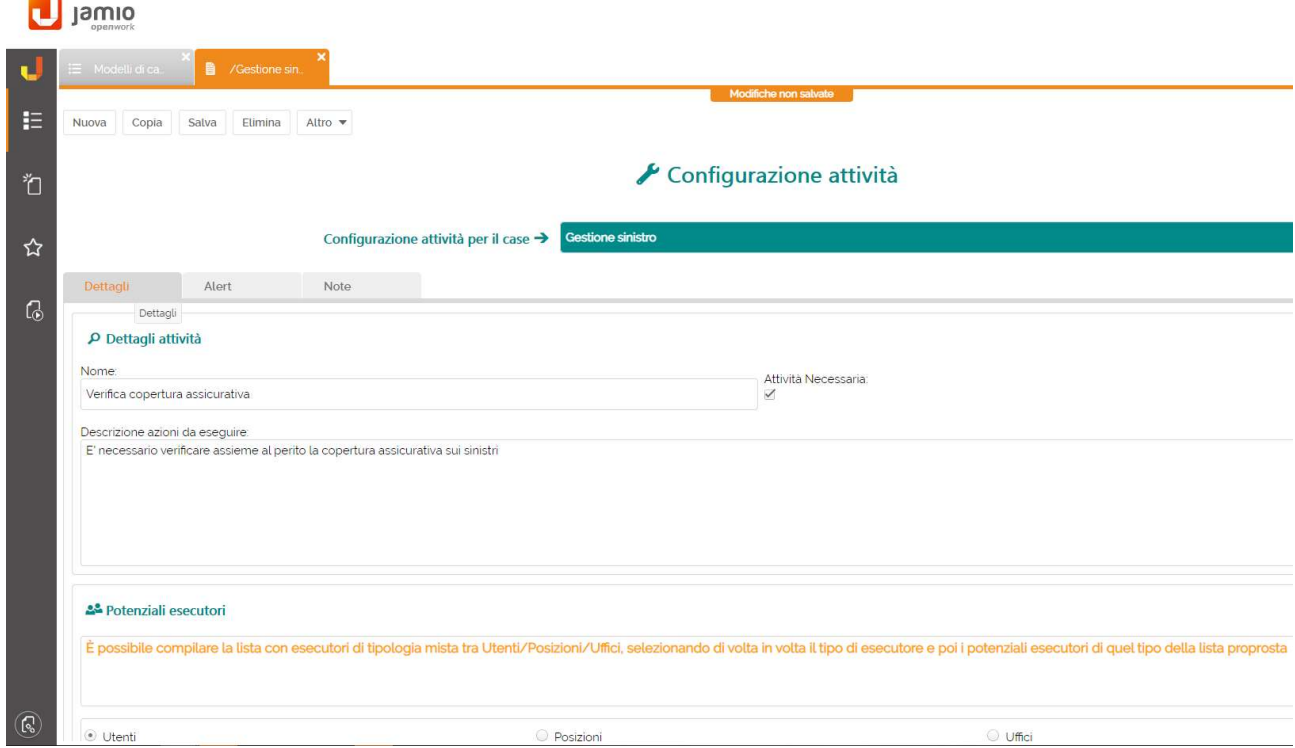

#### TAB ALERT

- o Confermare ai potenziali esecutori della presenza di una nuova attività in agenda;
- o Abilitare una deadline per il completamento dell'attività, che una volta superato determinerà l'invio di una email a chi di competenza.

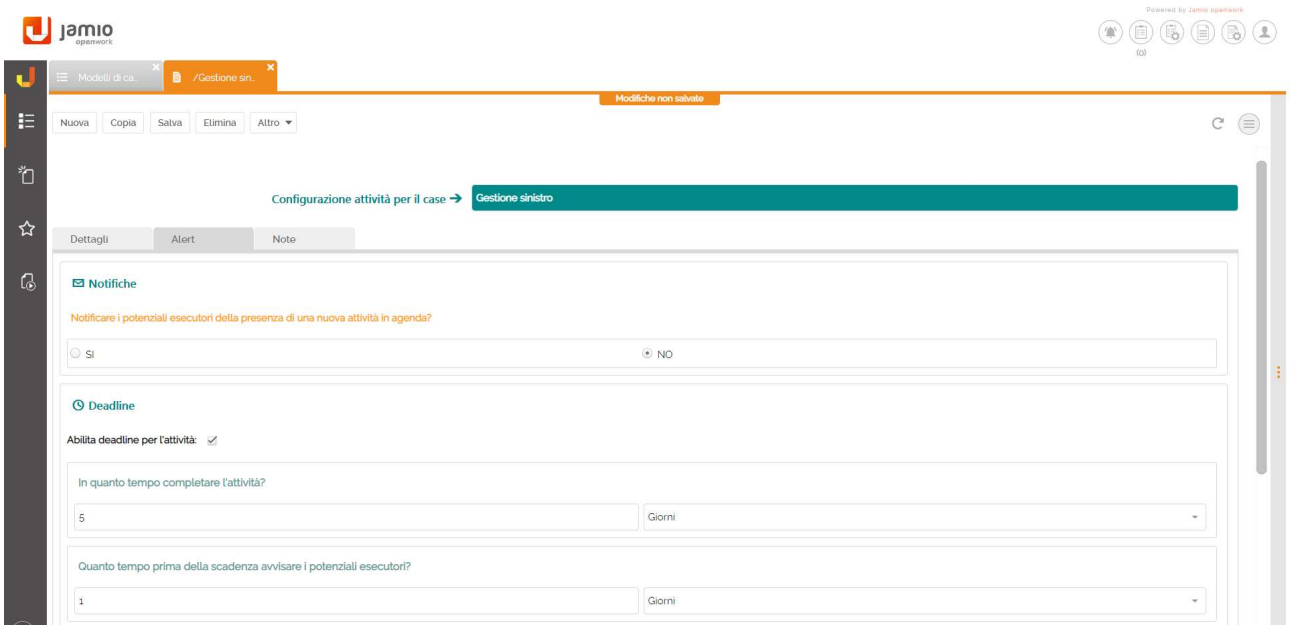

Infine cliccare su Salva.

#### Avvio di un Case

Accedere con un utente appartenente al gruppo CaseManagement e avviare un case a partire dalla scheda relativa al soggetto a cui afferisce. Per creare un soggetto accedere al menu Consulta | Case management | Soggetti.

Compilati i campi richiesti, cliccare su Nuovo Case.

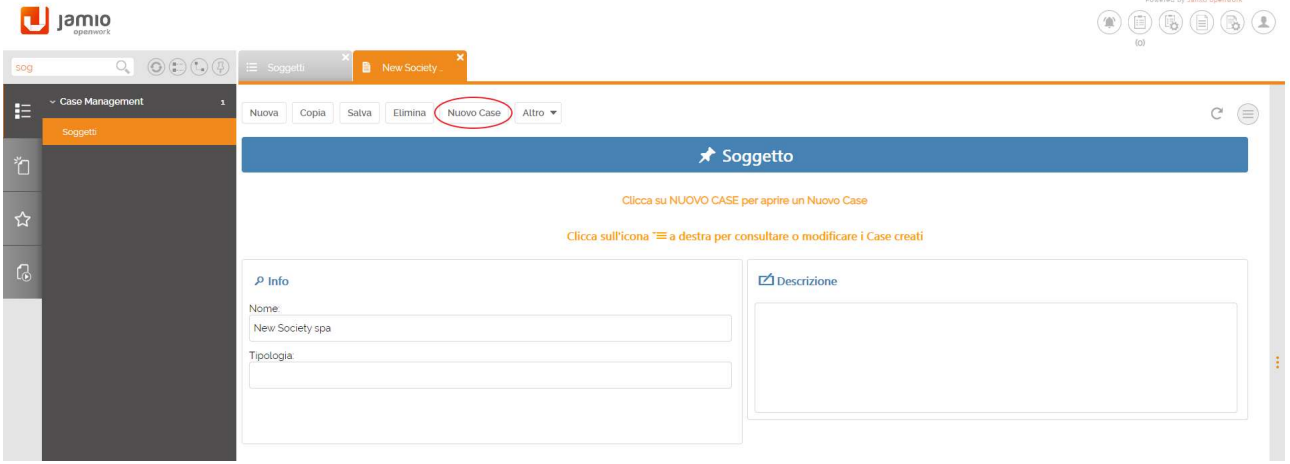

 Verrà creata una nuova scheda in cui si dovrà definire il case da avviare tra quelli creati precedentemente in configurazione, un titolo e una descrizione (obbligatoria).

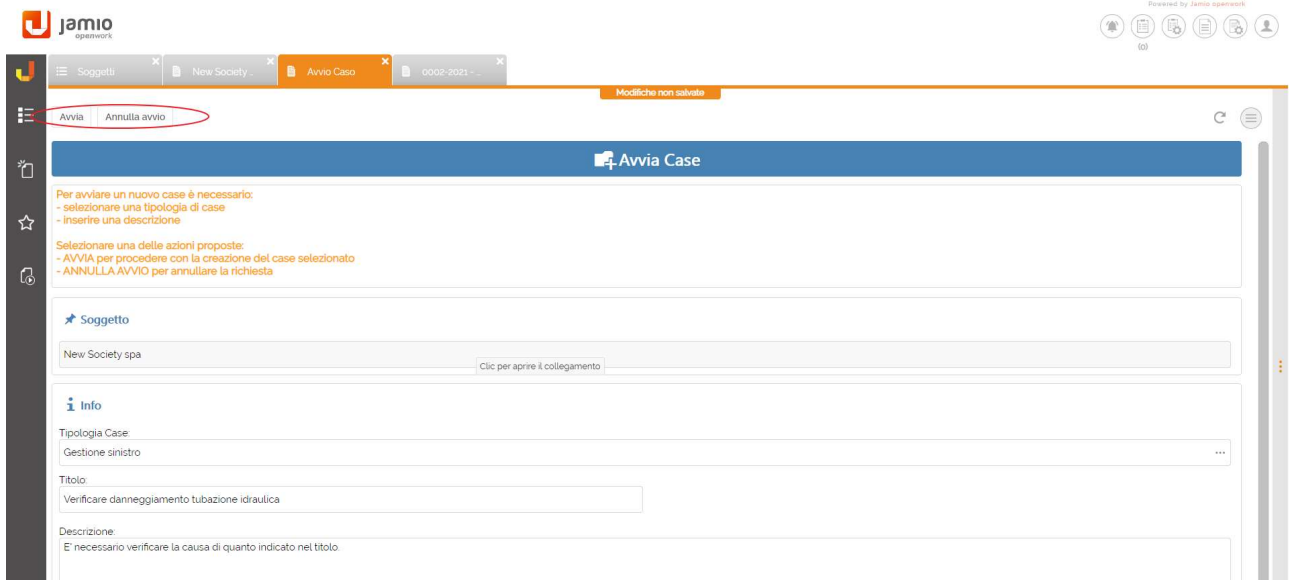

Cliccare su Annulla avvio per annullare la richiesta; cliccare su Avvia per procedere con la creazione del case selezionato.

Scegliendo l'outcome Avvia, verranno create le attività definite come necessarie ed assegnate ai potenziali esecutori. Verrà anche creata ed assegnata agli utenti appartenenti al gruppo **BusinessAdministratorsGroup** un'attività utente di gestione del Case tramite la quale effettuare la chiusura del case stesso.

Accedere con l'utente dell'esecutore dell'attività necessaria e dalla sezione Consulta | Agenda solution Case| Le mie attività, prendere in carico l'attività da eseguire:

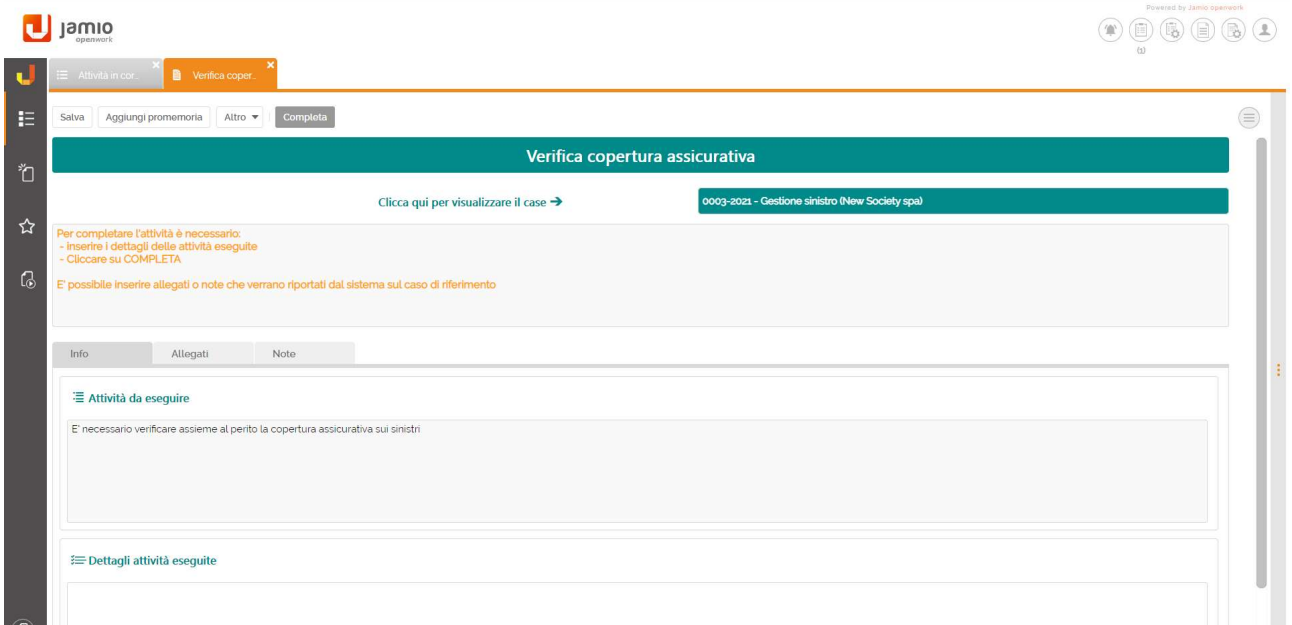

È possibile aggiungere un promemoria sia a partire da un Case, sia da un task tramite l'azione Aggiungi promemoria in cui sarà necessario compilare le informazioni richieste nella scheda di promemoria e cliccare su Inserisci:

Inserisci

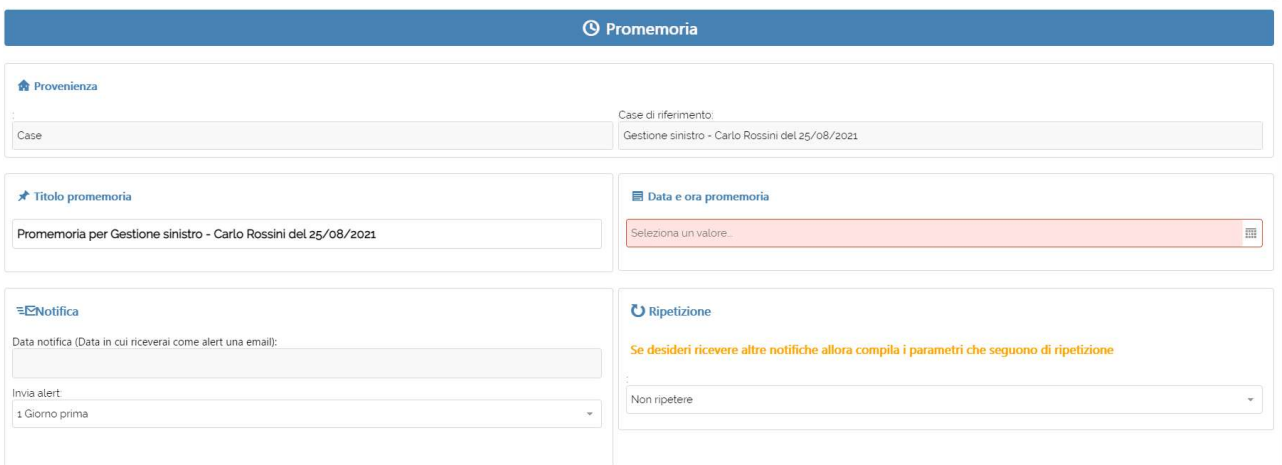

## Infine cliccare su Completa.

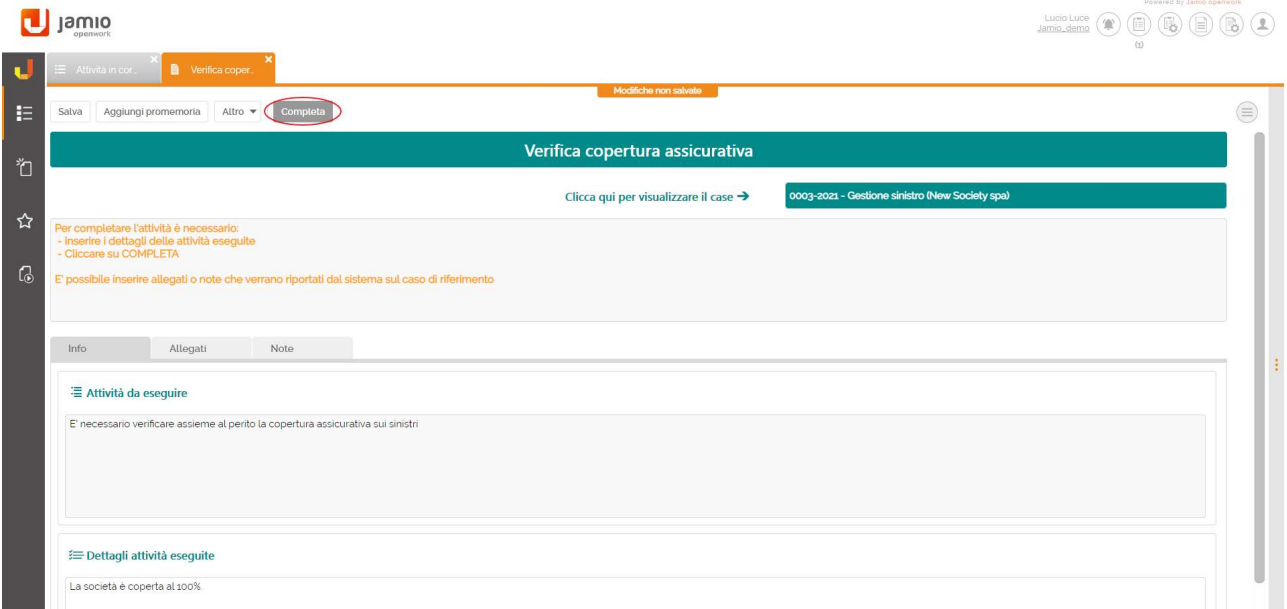

È possibile aggiungere una o più attività direttamente dal singolo Case mediante l'azione Aggiungi Attività:

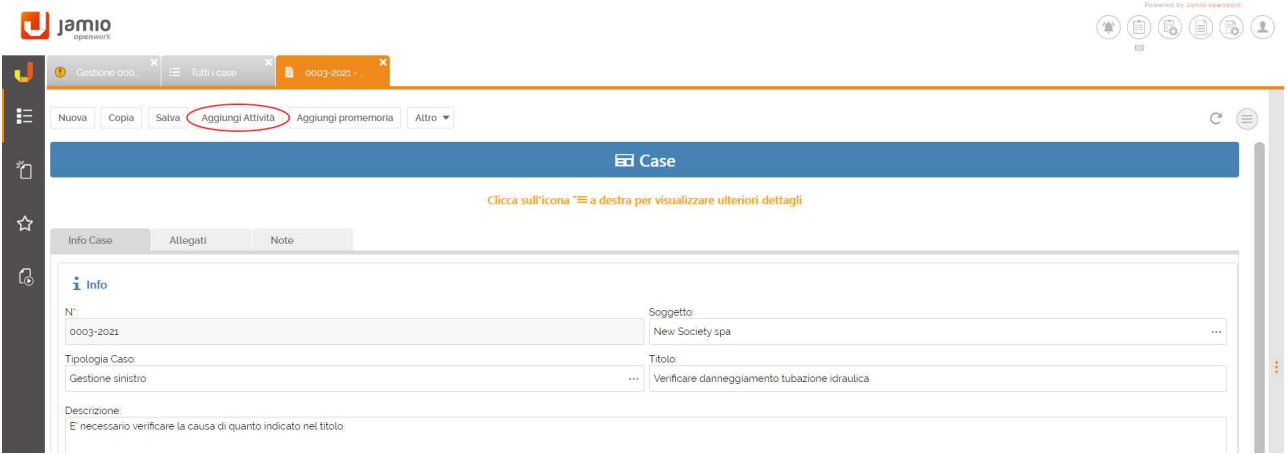

 $C \in$ 

È possibile aggiungere una nuova attività sul Case:

- selezionandola tra quelle configurate: in questo caso non è possibile modificare le info inserite in fase di configurazione;
- creandone una nuova: l'utente ha la possibilità di definire tutti i dettagli della nuova attività come ritiene opportuno (nome, descrizione, potenziali esecutori, deadline, etc).

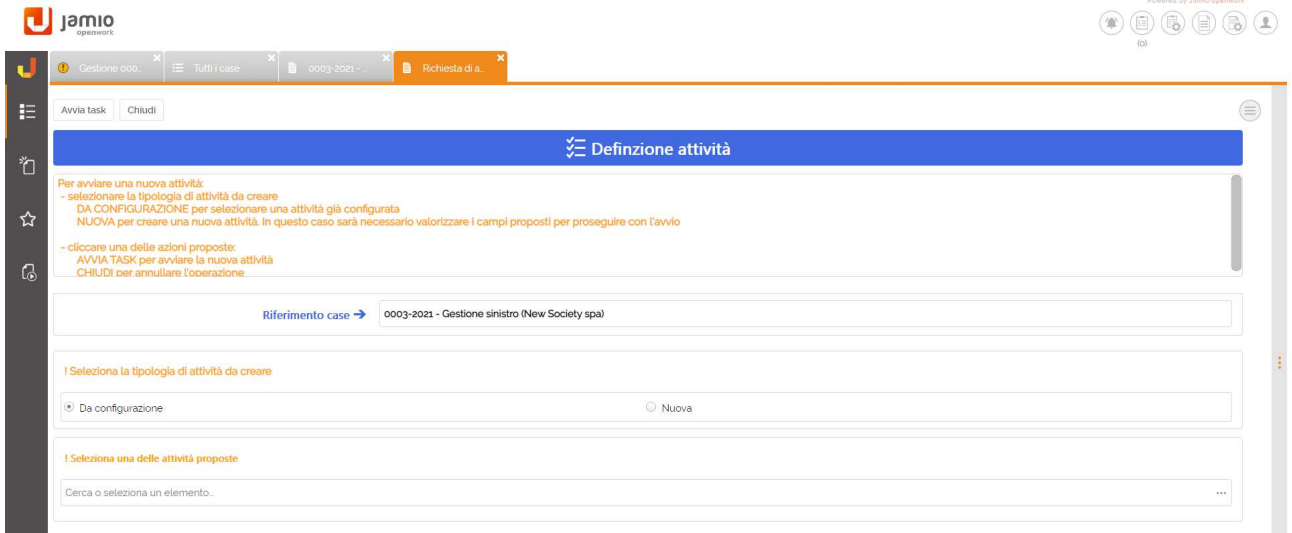

Infine cliccare su Avvia Task per avviare l'attività.

#### Chiusura di un Case

La chiusura di un Case può essere eseguita solo con il completamento dell'attività di Gestione Case. In particolare, la chiusura sarà possibile solo se tutte le altre attività previste sono state completate.

Accedere con l'utenza di un operatore appartenente al gruppo **BusinessAdministratorsGroup** e cliccare su Chiudi Case:

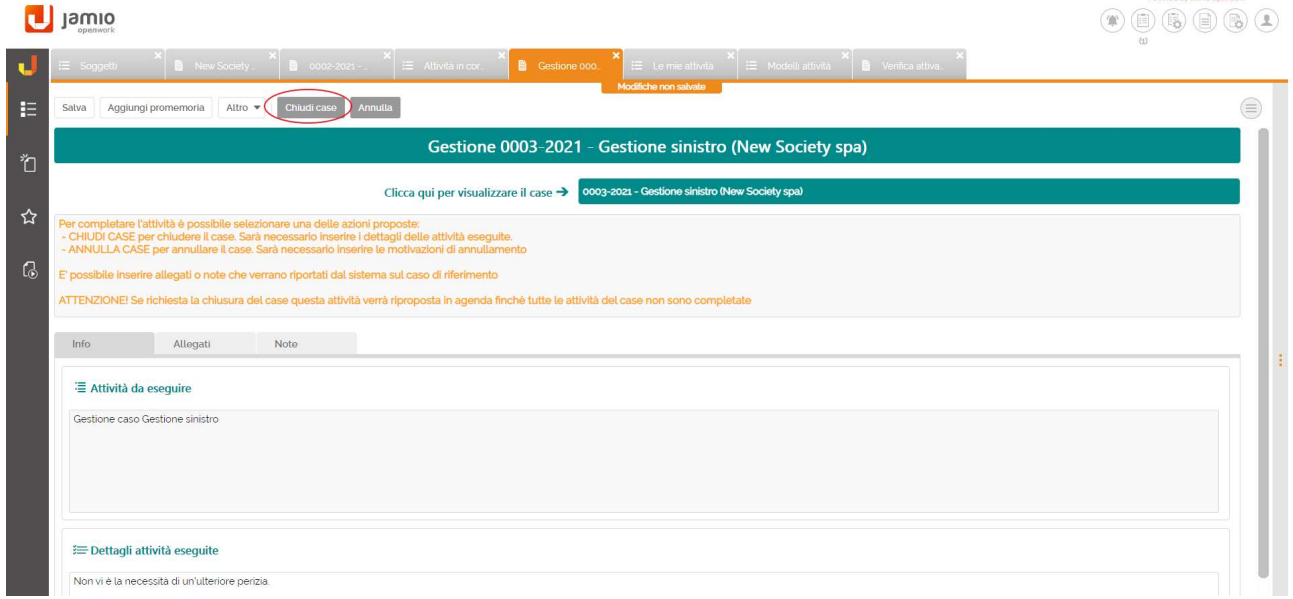

### Consultazione di un Case

È Possibile consultare tutti i Case dal menu Consulta | Case Management | Tutti i Case

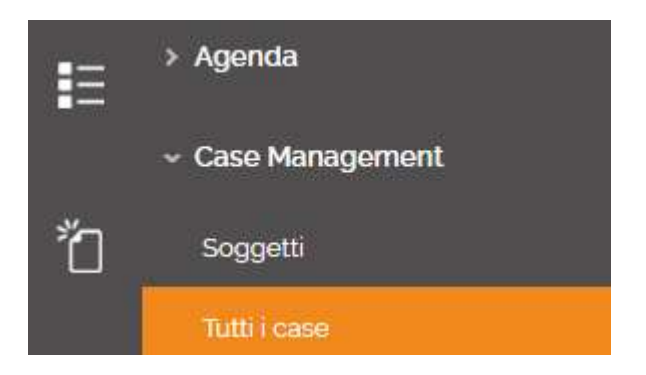

All'interno, per ogni singolo Case è possibile consultare:

- tutti i dettagli delle attività e i relativi stati;
- attività che presentano una deadline;
- eventuali promemoria inseriti sul Case.

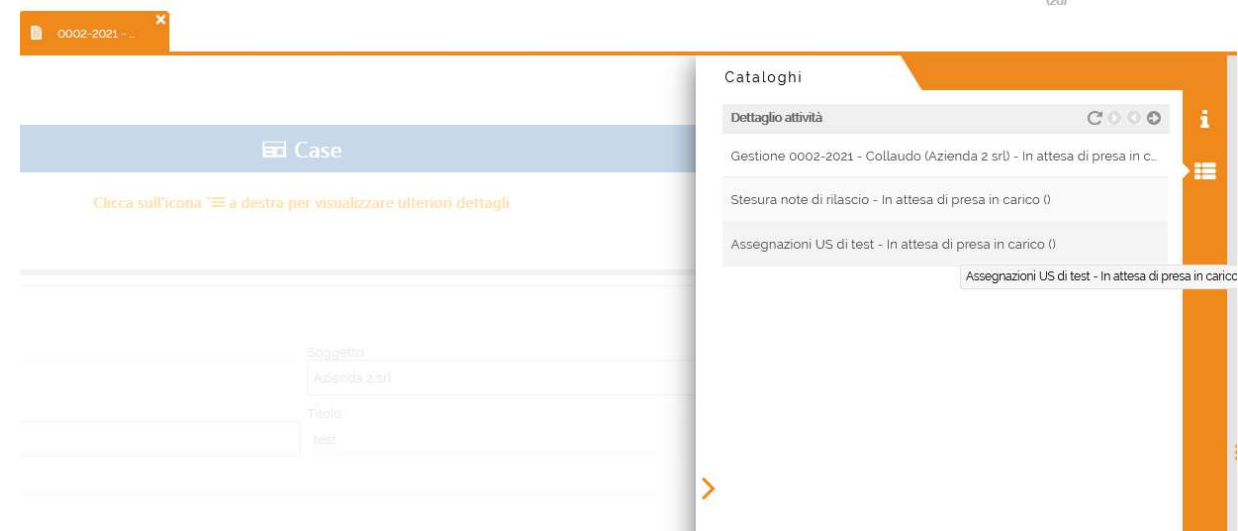